# Dell EMC PowerProtect Data Manager: Protect and Restore a Kubernetes Primary Node etcd **Database**

December 2021

H18571.2

White Paper

**Abstract** 

This white paper describes how to protect a Kubernetes etcd database, stage it to Dell EMC PowerProtect Appliance using Dell EMC PowerProtect Data Manager, and restore the database.

Dell Technologies

**DELL**Technologies

#### Copyright

The information in this publication is provided as is. Dell Inc. makes no representations or warranties of any kind with respect to the information in this publication, and specifically disclaims implied warranties of merchantability or fitness for a particular purpose.

Use, copying, and distribution of any software described in this publication requires an applicable software license.

Copyright © 2020-2021 Dell Inc. or its subsidiaries. All Rights Reserved. Dell Technologies, Dell, EMC, Dell EMC and other trademarks are trademarks of Dell Inc. or its subsidiaries. Intel, the Intel logo, the Intel Inside logo and Xeon are trademarks of Intel Corporation in the U.S. and/or other countries. Other trademarks may be trademarks of their respective owners. Published in the USA December 2021 H18571.2.

Dell Inc. believes the information in this document is accurate as of its publication date. The information is subject to change without notice.

# **Contents**

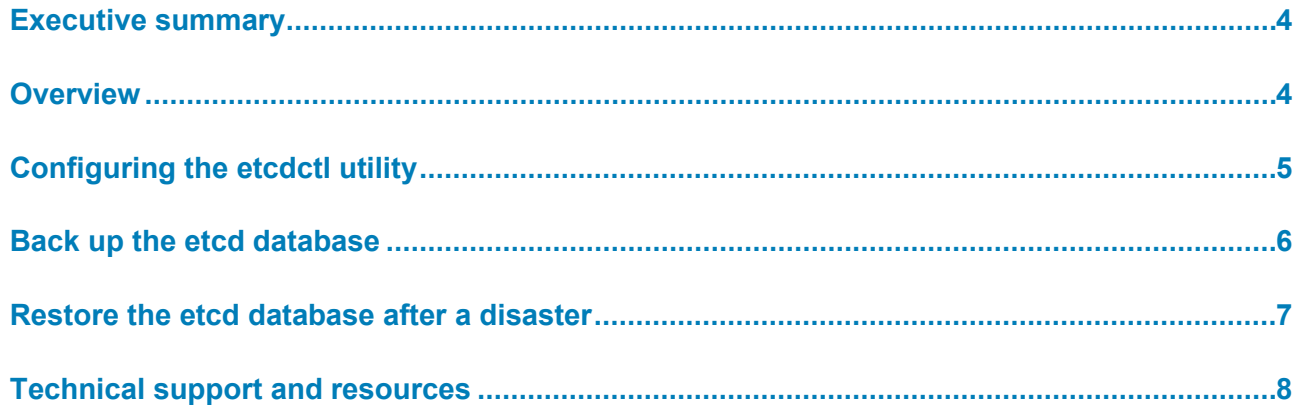

## <span id="page-3-0"></span>**Executive summary**

#### **Introduction**

Kubernetes is a portable, extensible, open-source platform for managing containerized workloads and services, and it facilitates both declarative configuration and automation. It has a large, rapidly growing ecosystem, which continues to increase the importance of protecting Kubernetes clusters and resources.

Dell EMC PowerProtect Data Manager solves the requirement to protect Kubernetes clusters, pods, persistent volume claims, namespaces, and other resources. This document discusses Kubernetes resources and the etcd database that resides in the primary node or nodes and describes how to protect and restore the etcd database.

#### **Table 1. Revisions Revisions**

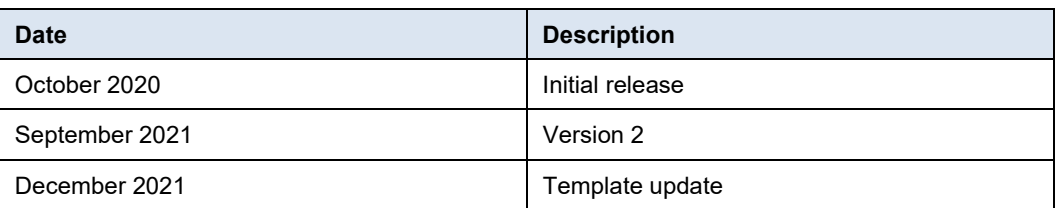

#### **We value your feedback**

Dell Technologies and the authors of this document welcome your feedback on this document. Contact the Dell Technologies team by [email](mailto:tech.doc.feedback@dell.com) (subject line: Feedback for document: H18571.2).

**Author:** Debjeet Bagchi

**Note**: For links to other documentation for this topic, see the [Data Protection Info Hub.](https://infohub.delltechnologies.com/t/data-protection-38/)

### <span id="page-3-1"></span>**Overview**

The etcd database is an important resource because all cluster data is stored there, including all Kubernetes objects such as cluster-scoped resources, and deployment and pod information. If there is a disaster that causes the primary node to go down, the Kubernetes cluster suffers unavailability, and no operations can be scheduled or managed. The DevOps team must have a procedure to follow regularly to protect the etcd database. The team also requires a procedure to restore the database from the protection system to bring the system back online and work to the last-known backup timestamp.

You can deploy the etcd database as a pod in the primary node and also deploy it externally to enable resiliency and security. Also, Kubernetes deployments can be of different types such as bare-metal Linux nodes, or they can be deployed as a virtual machine.

#### Configuring the etcdctl utility

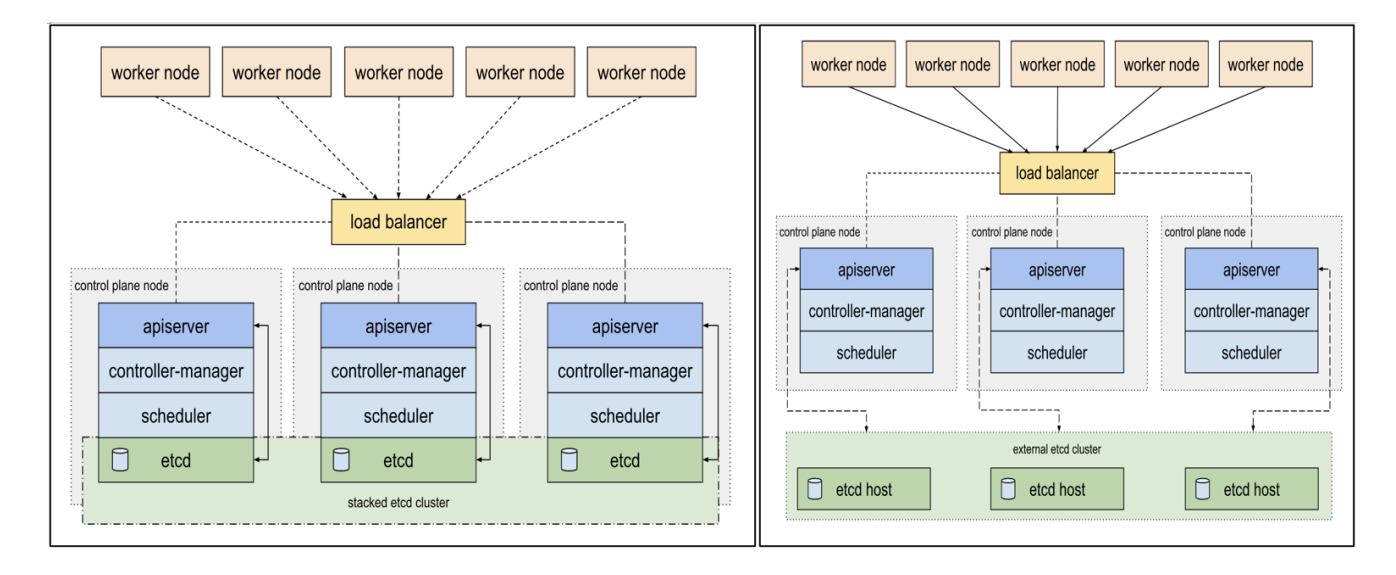

# <span id="page-4-0"></span>**Configuring the etcdctl utility**

etcdctl is a command line client for etcd. It is required to take an etcd snapshot dump at a specific time. The v3 API (ETCDCTL\_API=3) of etcdctl will be used while running the snapshot command. The easiest way to get the etcdctl utility is to take it from the etcd binary. The following steps ensure that the etcdctl v3 API is installed properly.

**Note**: Run the following commands as superuser.

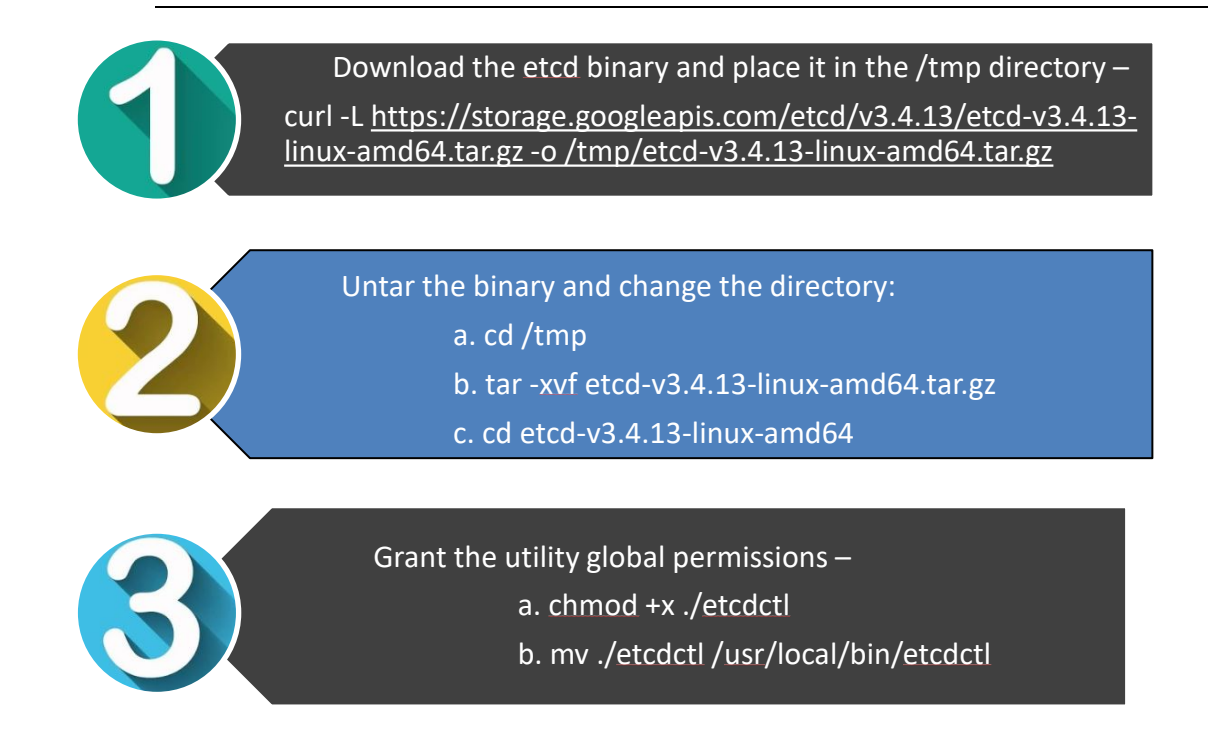

#### <span id="page-5-0"></span>**Back up the etcd database**

Use the following steps to take a snapshot dump of the etcd database:

1. Create a directory (mkdir) on the primary node, for example:

mkdir "k8backupforDELLDR"

2. List all pods in the system:

kubectl get pods -A -o wide

3. Describe the etcd pod to get the etcd server IP address endpoint:

kubectl describe <etcd-pod> -n kube-system

4. Copy all certificates and manifests to the **k8backupforDELLDR** directory:

cp -r /etc/kubernetes /k8backupforDELLDR

5. Run the following command to take an etcd snapshot:

```
ETCDCTL_API=3 etcdctl --endpoints=https://<etcd-server-
IP>:2379 --cacert=/etc/kubernetes/pki/etcd/ca.crt --
cert=/etc/kubernetes/pki/etcd/server.crt --
key=/etc/kubernetes/pki/etcd/server.key snapshot save 
/k8backupforDELLDR/etcd-snapshot.db
```
6. View the status and details of the snapshot:

ETCDCTL\_API=3 etcdctl --write-out=table snapshot status /k8backupforDELLDR/etcd-snapshot.db

**Note:** The certificates and the etcd snapshot are available in the **k8backupforDELLDR** directory. Follow the previous steps to back up the volume containing the directory using the PowerProtect Data Manager [File System Agent for Linux](https://dl.dell.com/content/docu99260_PowerProtect_Data_Manager_19.5_File_System_Agent_User_Guide.pdf?language=en_US) or [VM Image protection.](https://dl.dell.com/content/docu99517_PowerProtect_Data_Manager_19.5_VM_Direct_Quick_Start_Guide.pdf?language=en_US) View the volume on which the k8backupforDELLDR directory is mounted and run a file system backup on a specific volume asset or a VM image backup on a VM asset.

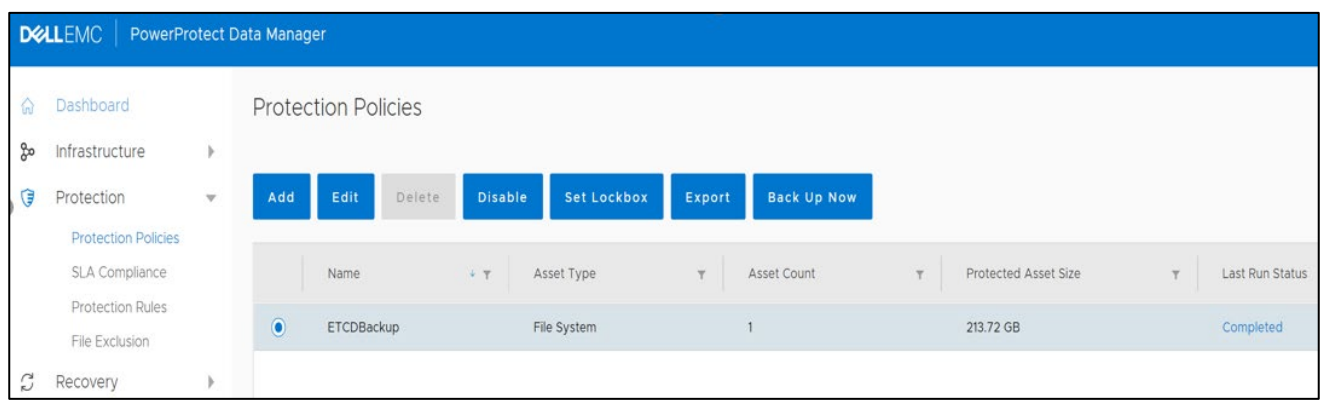

#### <span id="page-6-0"></span>**Restore the etcd database after a disaster**

Use the following steps to restore the backed-up directory to the new primary node after a disaster:

1. Use PowerProtect Data Manager to perform a file-level recovery on the VM Image backup or the file system backup and restore the contents of the specific directory to the new primary node.

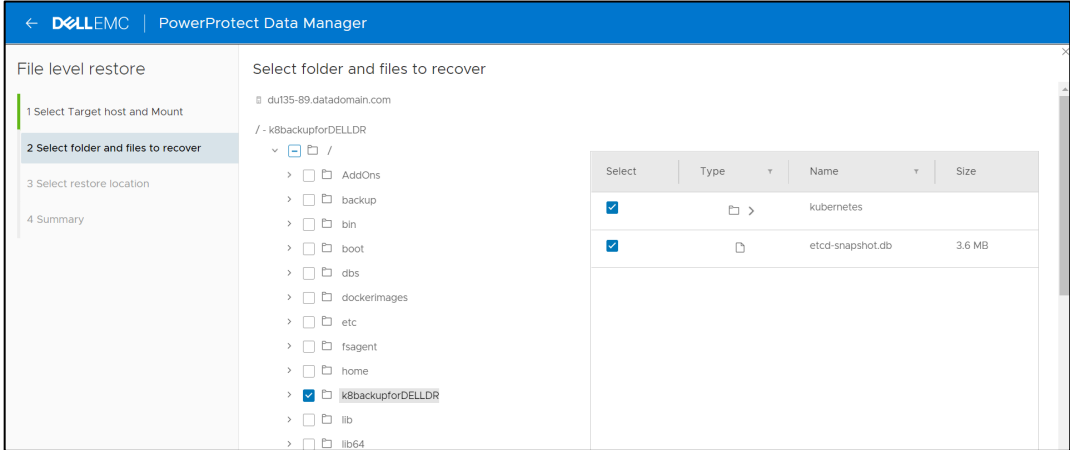

2. After the k8backupforDELLDR directory is restored, run the following etcdctl command to restore the etcd database to the point when the backup was taken:

```
ETCDCTL_API=3 etcdctl --endpoints=https://<etcd-server-
IP>:2379 --cacert=/etc/kubernetes/pki/etcd/ca.crt \
--name=master \
--cert=/etc/kubernetes/pki/etcd/server.crt --
key=/etc/kubernetes/pki/etcd/server.key \
--data-dir /var/lib/etcd-from-backup \
--initial-cluster=master=https://<etcd-server-IP>:2380 \
--initial-cluster-token etcd-cluster-1 \
--initial-advertise-peer-urls=https://<etcd-server-IP>:2380 \
snapshot restore /k8backupforDELLDR/etcd-snapshot.db
```
3. Modify the **file /etc/kubernetes/manifests/etcd.yaml**:

```
--data-dir=/var/lib/etcd-from-backup
Add entry : --initial-cluster-token=etcd-cluster-1
Change volumeMounts: -mountPath to /var/lib/etcd-from-backup
Change volumes: -hostPath to /var/lib/etcd-from-backup
```
4. Refresh the **serviceaccount** tokens for the application, default, and kube-system namespaces by removing the existing tokens in the serviceaccount config:

```
kubectl edit serviceaccount <serviceaccount-name> -n
<namespace-name>
Verify new tokens are generated : kubectl get secrets -n
<namespace-name>
```
# <span id="page-7-0"></span>**Technical support and resources**

[Dell.com/support](http://www.dell.com/support) is focused on meeting customer needs with proven services and support.

[Storage and data protection technical white papers and videos](https://www.dell.com/storageresources) provide expertise that helps to ensure customer success with Dell EMC storage and data protection products.

Related resources:

- [https://superuser.openstack.org/articles/a-guide-to-kubernetes-etcd-all-you-need-to](https://superuser.openstack.org/articles/a-guide-to-kubernetes-etcd-all-you-need-to-know-to-set-up-etcd-clusters/)[know-to-set-up-etcd-clusters/](https://superuser.openstack.org/articles/a-guide-to-kubernetes-etcd-all-you-need-to-know-to-set-up-etcd-clusters/)
- <https://github.com/etcd-io/etcd/tree/master/etcdctl>
- [https://kubernetes.io/docs/tasks/administer-cluster/configure-upgrade](https://kubernetes.io/docs/tasks/administer-cluster/configure-upgrade-etcd/#backing-up-an-etcd-cluster)[etcd/#backing-up-an-etcd-cluster](https://kubernetes.io/docs/tasks/administer-cluster/configure-upgrade-etcd/#backing-up-an-etcd-cluster)